# Static Routing Exercise

#### What will the exercise involve?

- Unix network interface configuration
- Cisco network interface configuration
- Static routes
- Default route
- Testing

## Routing

Routing is done based on destination IP address

- Without routing, an interface can only reach destinations that are on their local network segment.
- A device with at least 2 interfaces can route

## Routing

#### Static route

specifically instructs router on which route to take to a particular destination network. This will almost always override anything else that the router knows.

#### dynamic route

learnt via routing protocols implemented on routers

#### default route

route that instructs a machine where to send packets for destinations that are not in the routing table. This is usually the 'last resort' that a router will take.

## Static Routing

#### Advantages

- Simple to configure and maintain
- Secure as only defined routes can be accessed
- Bandwidth is not used for sending routing updates

#### Disadvantages

- Manual update of routes after changes
- Explicit addition of routes for all networks
- Potential for configuration mistakes

## IP Routing Configuration Static/default route example

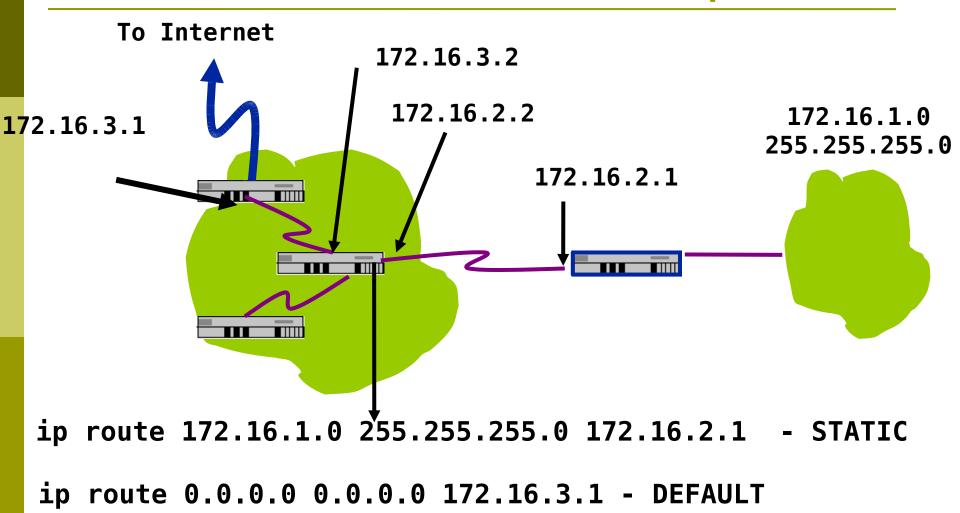

## **Exercise One**

## **IPv4** Address Assignments

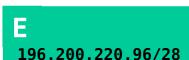

D 196.200.220.80/28

196.200.220.64/28

B 196.200.220.48/28

196.200.220.32/28

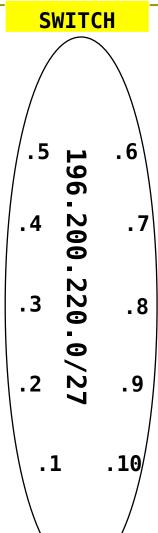

196.200.220.112/28 G 196.200.220.128/28 н 196.200.220.144/28 196.200.220.160/28

196.200.220.176/28

## IPv4 Address Assignment

You already have an IP address for your router's backbone link (A=.1, B=.2, ...)

You have a /28 for your local network (PC and router connected back to back)

Assign your own host addresses from your /28 to your local network.

## FreeBSD Network Interface Configuration

#### configure interface on Unix host

□ Ifconfig *em0* inet *n.n.n.n* **netmask** *m.m.m.m* (you need to be root to change the IP address)

- em0 is the interface name
- n.n.n.n is IP address
- m.m.m.m is netmask

## Connect PC to router console port

- \*Connect cable to console port on router, serial port on FreeBSD box
- 'Use the **tip** command to connect your keyboard and screen to the serial port
  - e.g. bash\$ tip com1
- You may have to edit /etc/remote
- See man pages for tip(1) and remote(5)
  - HINT: to exit tip, type ~.

## Cisco Router Network Interface Configuration

configure backbone interface on cisco router conf t Interface fastethernet0/0 ip address n.n.n.n m.m.m.m

- fastethernet0/0 is interface name
- n.n.n.n is IP address
- m.m.m.m is netmask

Now configure the local interface on your router that connects to your PC (ie. Fa0/1). Use the IP address assignments that you made 3 slides ago.

## Cisco Router Network Interface Configuration

Cisco global config should always include: ip classless ip subnet-zero ip cef

Cisco interface config should usually include:
no shutdown
no ip proxy-arp
no ip redirects
no ib directed-broadcast

#### **Test Connectivity**

PC can ping local interface of router Router can ping PC Router can ping other routers

- ·PC cannot ping backbone interface of router
- PC cannot ping other routers or other PCs
- ·Router cannot ping other PCs.

### Configure a default route

- Add route on PC route add default g.g.g.g
- g.g.g.g is the IP address of your gateway (which shoud be the local interface on your router)
- Display forwarding tablenetstat -rn

### Test connectivity

All PCs should now be able to reach the backbone IP address of the other routers.

- But, you still can't reach other PCs.
  - why?
  - Run a "traceroute" to troubleshoot

## Configure static routes for the remaining classroom desks

On your router, add static routes to the other PCs, using their router IP addresses as the next-hop.

ip route n.n.n.n m.m.m.m g.g.g.g

Do this for every PC/router cluster in the class.

Consult the map earlier to obtain the PC/router local subnet, and the corresponding router backbone IP address.

## **Test Connectivity**

- ·All routers can reach all PCs
- 'All PCs can reach all backbone IP addresses
- All PCs can reach PCs in other rows
- Test with traceroute

## Static Exercise using IPv6

Now let's repeat this exercise using IPv6 addressing

- \*Consult addressing plan for IPv6 addresses
  - Link between router and PC gets a /64
    - Group A use 2001:4348:220:1::/64
    - Group B use 2001:4348:220:2::/64
    - etc
  - Backbone is numbered from 2001:4348:220:0::/64

## Big Hint!

If you are not using COPY/PASTE and the TFTP method to upload your config, you are wasting a lot of your time!

### IPV6 Address Assignments

E 2001:4348:220:5::/64

D 2001:4348:220:4::/64

C 2001:4348:220:3::/64

B 2001:4348:220:2::/64

A 2001:4348:220:1::/64

2001 : 5 :6 4348 :7 : 4 220 :3 :8 : 9 : 2 64 :1 : A

**SWITCH** 

F 2001:4348:220:6::/64

2001:4348:220:7::/64

H 2001:4348:220:8::/64

2001:4348:220:9::/64

2001:4348:220:A::/64

## FreeBSD Network Interface Configuration

#### configure interface on Unix host

- ifconfig em0 inet6 n:n:n:n/m
- em0 is interface name
- n:n:n:n is IPv6 address
- m is netmask

## Cisco Router Network Interface Configuration

configure the backbone interface on your router conf t ipv6 unicast-routing interface fastethernet0/0 ipv6 address n:n:n:n/m

- fastethernet0/0 is interface name
- n:n:n:n is IPv6 address
- m is netmask

Now configure local (lan-facing) interface on your router too.

## Cisco Router Network Interface Configuration

```
*Cisco ipv6 global config should always include:
no ipv6 source-route
ipv6 cef
```

\*Cisco interface config should additionally include:

no ipv6 redirects

## Configure a default route

- •Add route on PC
  route add -inet6 default g:g:g:g
  - g:g:g:g is IPv6 address of gateway (which is on Cisco router)
  - -inet6 tells FreeBSD that this is an IPv6 route
- Display forwarding table
- netstat -rn

## Configure static routes for the remaining classroom desks

- On your router, add static routes to the other clusters, similar to how your did for ipv4.
  - next hop is backbone interface of other row's router
    - ipv6 route n:n:n:n/m g:g:g:g
- Repeat several times until complete

## **Test Connectivity**

- ·All routers can reach all PCs
- 'All PCs can reach all backbone IP addresses
- All PCs can reach PCs in other rows
- Test with traceroute

## **Exercise Two**

### **IPv4 Address Assignments**

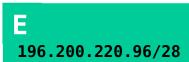

D 196.200.220.80/28

C 196.200.220.64/28

B 196.200.220.48/28

A 196.200.220.32/28

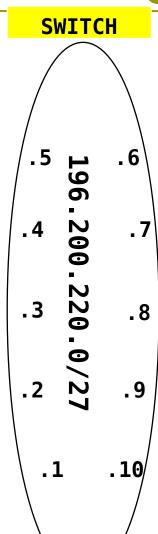

SIE Router 196.200.220.30/27

196.200.220.112/28

**1**96.200.220.128/28

H 196.200.220.144/28

196.200.220.160/28

196.200.220.176/28

### IPV6 Address Assignments

E 2001:4348:220:5::/64

D 2001:4348:220:4::/64

C 2001:4348:220:3::/64

B 2001:4348:220:2::/64

A 2001:4348:220:1::/64

2001 :5 :6 4348 :7 : 4 220 :3 :8 : 9 : 2 64 :1 : A

**SWITCH** 

SIE Router 2001:4348:220::F/64

2001:4348:220:6::/64

2001:4348:220:7::/64

2001:4348:220:8::/64

2001:4348:220:9::/64

2001:4348:220:A::/64

## Configure static routes to classroom router

- On your router, remove all static routes

  no ip route n.n.n.n m.m.m.m g.g.g.g

  Repeat until complete
- Add a default route point to the SIE classroom router (next hop is backbone IP address of the SIE router)

  ip route 0.0.0.0 0.0.0 g.g.g.g
- •Do the same for IPv6:

```
no ipv6 route n:n:n:n/m g:g:g:g
ipv6 route ::/0 q:a:a:a
```

## **Test Connectivity**

- 'All routers can reach all PCs
- 'All PCs can reach all backbone IP addresses
- ·All PCs can reach PCs in other rows
- Test with traceroute
  - Test both IPv4 & Ipv6

- ·How is this working?
  - All static routes have been added to the classroom router.

#### Edit FreeBSD's '/etc/rc.conf' file

On production machines, add lines to /etc/rc.conf to preserve network settings on reboot

- hostname="porcupine.tomato.example"
- ifconfig\_em0="inet X.X.X.X netmask Y.Y.Y.Y"
- ipv6 ifconfig em0="X:X:X:X prefixlen 64"
- defaultrouter="G.G.G.G"
- ipv6\_defaultrouter="G:G:G:G"

•See /etc/default/rc.conf for more information

# Static Routing Exercise

The End